### Student Log-in

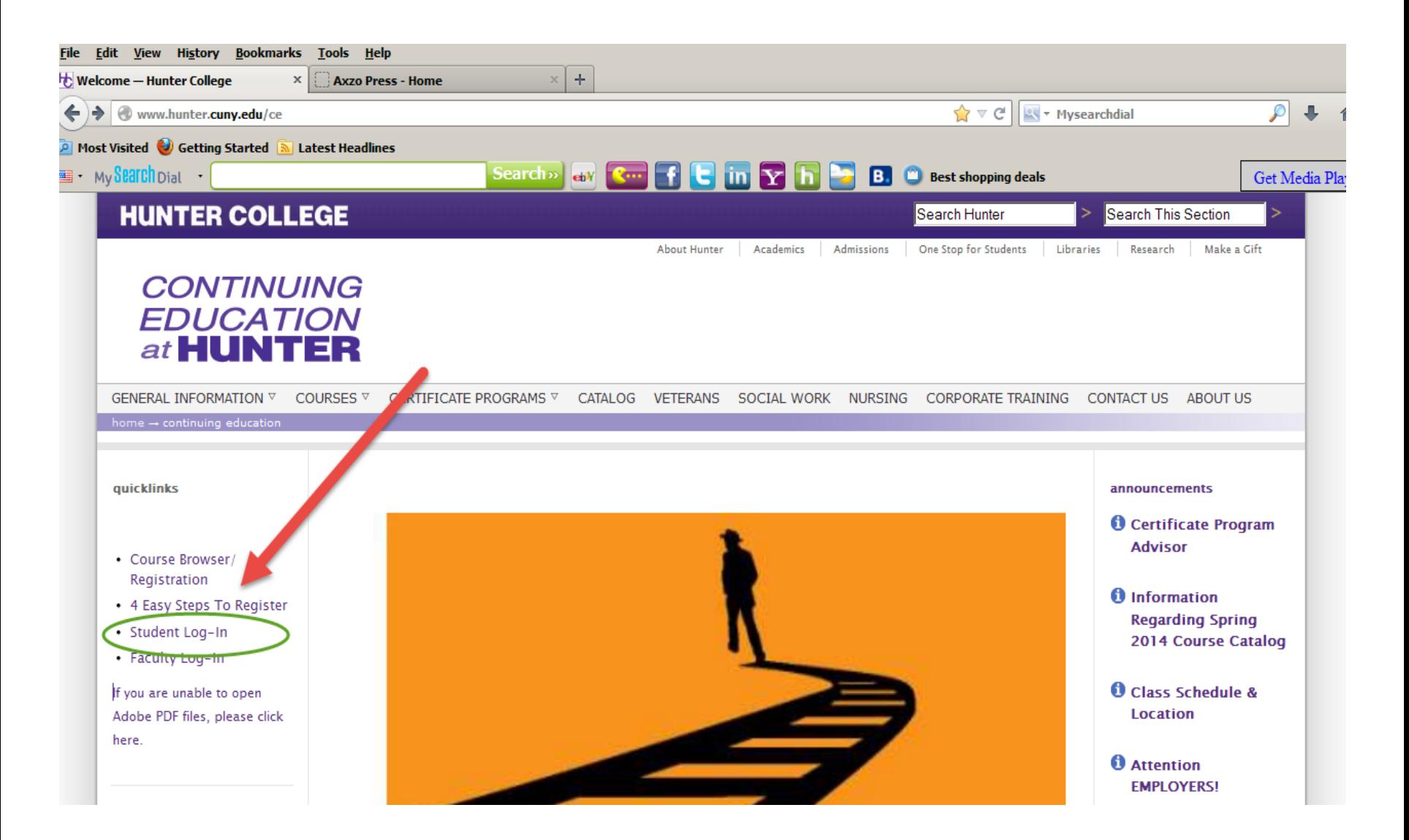

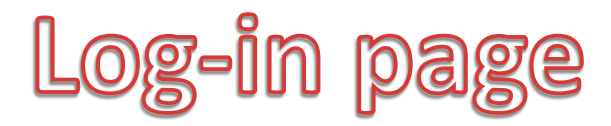

#### **Continuing Education at Hunter College**

**ON-LINE REGISTRATION** 

Please enter your Student ID and Password to continue

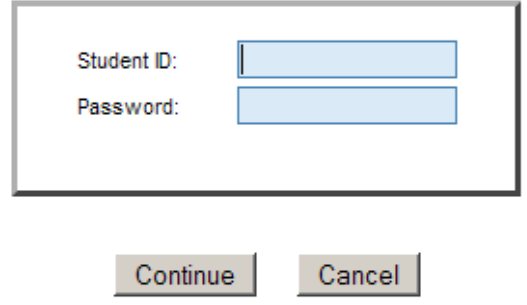

If you don't know or forgot your Login ID or Password, you can click here to retrieve it.

![](_page_1_Picture_6.jpeg)

![](_page_1_Picture_7.jpeg)

# View Course/ Update info/ see grades

![](_page_2_Figure_1.jpeg)

# Return Students Registering for new Classes

**CONTINUING** 

**EDUCATION** HUNTER

**Home** 

**Continuing Education at Hunter College** 

**ON-LINE REGISTRATION** 

Please click the arrow that corresponds to the desired semester (in the first column)

![](_page_3_Figure_4.jpeg)

![](_page_4_Picture_0.jpeg)

![](_page_4_Figure_1.jpeg)

## View/Download Document

#### **Continuing Education at Hunter College**

document

![](_page_5_Picture_20.jpeg)

![](_page_5_Picture_21.jpeg)

**CONTINUING** 

**EDUCATION** 

![](_page_5_Picture_22.jpeg)

![](_page_5_Picture_5.jpeg)

![](_page_5_Picture_23.jpeg)

### **Course Evaluation**

#### **Continuing Education at Hunter College**

**ON-LINE REGISTRATION** 

**Powered by CERS** 

![](_page_6_Picture_80.jpeg)

How did you hear about Continuing Education at Hunter College: FAIR

Rate the Quality of Service:

 $O_1$   $O_2$   $O_3$   $O_4$   $O_5$   $O_6$   $O_7$   $O_8$   $O_9$   $O_{10}$ 

 $\vert \mathbf{v} \vert$ 

How can we improve the course

How can we improve the service

Other suggestions

Submit Cancel

**CONTINUING EDUCATION**  $at$ HUNTER

Home **Register for Course(s) View Registered Course(s) Change Your Password** View / Update Student Info.

![](_page_6_Picture_15.jpeg)

![](_page_7_Picture_0.jpeg)

![](_page_7_Picture_1.jpeg)

Powered by CERS

**ON-LINE REGISTRATION** 

Welcome Christian Gallardo

Please select an option from the menu on the left side.

![](_page_7_Picture_6.jpeg)

View / Update Student Info.

CONTINUING EDUCATION at

Home

**Register for Course(s) View Registered Course(s) Change Your Password** 

OLLEGE

ER

H

![](_page_7_Picture_7.jpeg)